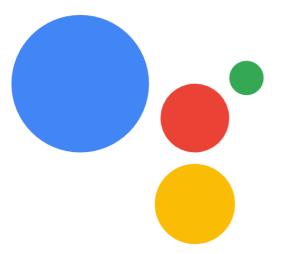

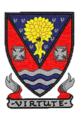

## Google Classroom

Lesmahagow High School
Guide for Parents & Families

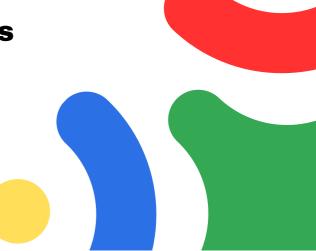

#### What is Google Classroom?

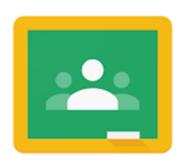

Google Classroom is a webbased platform that teachers in Lesmahagow High School use to enhance learning and teaching.

All pupils are members of an online virtual classroom for each of their subjects. Each Google classroom contains a 'stream' for teachers to post information messages, as well as a 'classwork' area to share materials and resources and for homework and assignments to be completed.

Pupils can access Google Classroom using a **phone**, **tablet** or **computer**. The app can be downloaded from both the Google Play store (Android) and the App Store (Apple).

Students will use their school provided email address to log in. To join a classroom they can use a unique 'joining code' issued to them by the school, or their teacher can send them an invite. Once logged in, they will have access to each of their different subject classrooms.

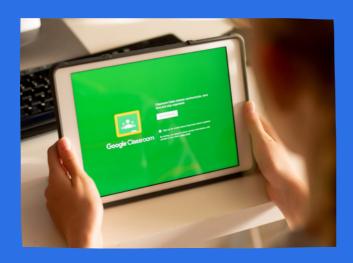

Parents and carers do **NOT** have direct access to Google Classroom, but are welcome to log in alongside their young person to review course content. Parents and carers can also keep updated by signing up for **Guardian Email Summaries**.

# How does it work?

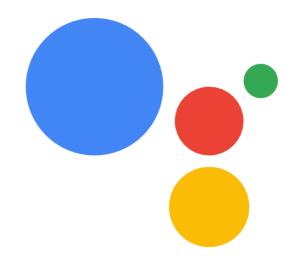

When pupils log in, they will be taken to their Classroom home screen. They will see a tile that represents each of the subject classrooms that they are members of. Clicking on any of the tiles will take them to the 'stream' for that subject.

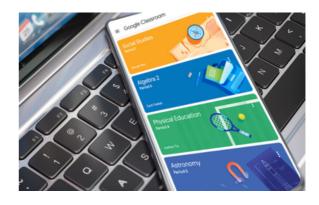

The 'stream' is a page where the teacher can post announcements to the whole class. This could be information about a topic that is being studied, or a reminder to bring equipment to class. The stream will also show if any homework or assignments have been set.

These are easily identified by the 'assignment' icon.

Pupils can also access their own 'To-do List' which shows any upcoming homework for that class (or all of their classes combined).

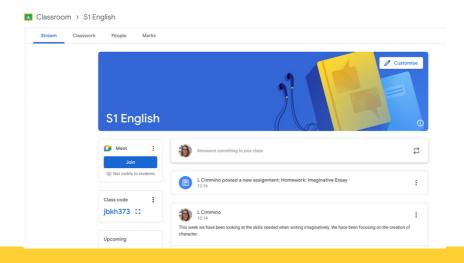

# Completing an Assignment

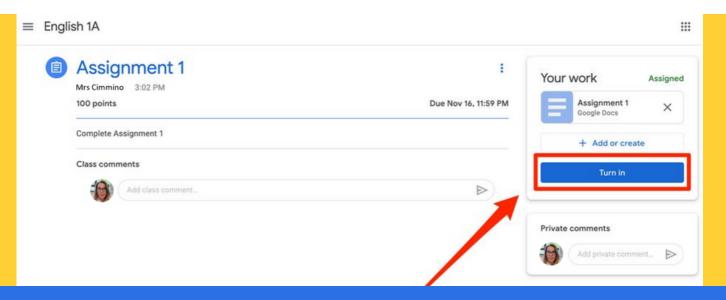

Pupils can click on an **assignment** to find out more information. Each assignment will give a **description** of what needs to be completed, the total number of **marks** (if any) that can be achieved, and when it is **due** to be submitted.

If worksheets or other documents are required, these will be attached. A teacher may also attach a blank document for pupils to type their answers on.

There are options for pupils to ask for help: they can use the 'class comments' section if they think a fellow pupil might be able to help, or they can use the 'private comments' to ask the teacher directly.

When they have finished their work, pupils should click the 'Turn in' button. The teacher won't be able to see or mark the work unless this final step has been completed.

Once completed, the status will change from 'Assigned' to 'Handed in'. If an assignment is not submitted before the due date, the status will read 'Missed'.

### Guardian Email Summaries

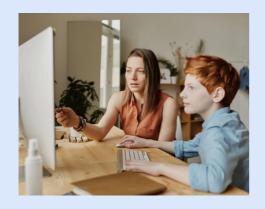

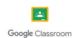

Weekly summary for Example Pupil

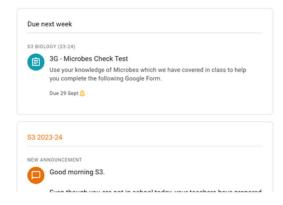

In Lesmahagow High School we value the partnership with our families and the role they play in supporting learning at home. In line with this, all families will be invited to receive Guardian Email Summaries to keep them updated on the learning of their young person.

Guardian Email Summaries show the recent message posts that have appeared in the stream for each of the various classrooms their child is a member of. It also has a specific section on homework, showing what is due, what has been handed in and what has been missed.

up email will be sent to the email address you have provided to the school. This email will come directly from Google. You should follow the link in the email to confirm that you wish to receive weekly summaries for your child. You can opt out at any time.

Summaries are issued every Friday afternoon from 4pm onwards.

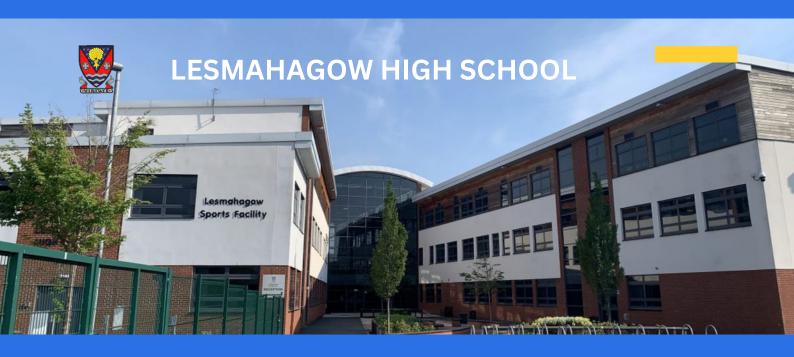

#### Let's work together

- If you would like more information, please contact the school.
- \_\_\_ 01555 896010 school office
- gw22cimminola@glow.sch.uk Mrs Cimmino,
  Depute Head Teacher